## **Configure Qualaroo for Single Sign-On**

Configuring Qualaroo for single sign-on (SSO) enables administrators to manage users of Citrix ADC. Users can securely log on to Qualaroo by using the enterprise credentials.

## **Prerequisite**

Browser Requirements: Internet Explorer 11 and above

## To configure Qualaroo for SSO by using SAML:

- 1. In a browser, type <a href="https://app.qualaroo.com/signin">https://app.qualaroo.com/signin</a> and press Enter.
- 2. Type your Qualaroo admin account credentials (**E-mail** and **Password**) and click **GO TO QUALAROO**.

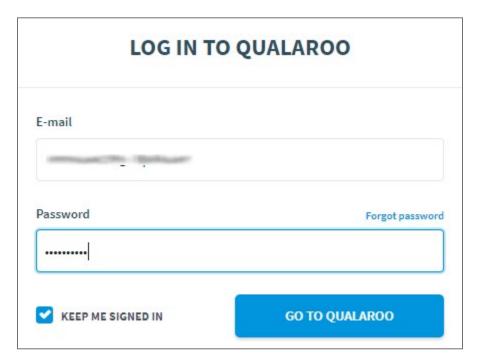

3. To enable and configure SSO, the user must contact Qualaroo support team and provide them with the following:

| Required<br>Information | Description                                                                                                    |
|-------------------------|----------------------------------------------------------------------------------------------------|
| IdP metadata            | Copy and paste the IdP certificate. The IdP certificate must begin and end withBegin Certificate andEnd Certificate                                             |
|                         | <b>Note:</b> The IdP metadata is provided by Citrix and can be accessed from the link below. The link is displayed while configuring SSO settings for your app. |

https://gateway.cloud.com/idp/saml/<citrixcloudcust id>/<app id>/idp metadata.xml

**Note:** The support team will configure the SP from the backend.